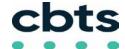

## Consult Build Transform Support

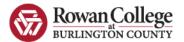

# **Cisco IP Model 8800 Series Phone**

## **Dialing Instructions**

- Emergency: dial 911
- Internal employee at same location:

Dial their five-digit extension Note: there is a 10-second delay when dialing any combination of digits that begins with 1, followed by 2 through 9

- Outside calls:
  - 1 + xxx-xxx-xxxx

No need to dial 8 or 9

#### **Feature Keys**

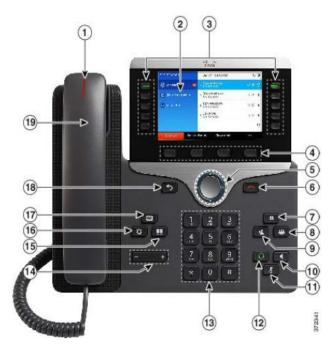

- 1 Voicemail indicator
- 2 Display
- 3 Lines & Features
- 4 Softkeys
- 5 Navigation Pad
- 6 End Call
- 7 Hold
- 8 Conference
- 9 Transfer

- 10 Speaker
- 11 Mute
- 12 Headset
- 13 Keypad
- 14 Volume
- 15 Directory
- 16 Settings
- 17 Voicemail
- 18 Previous Menu
- 19 Handset

# Placing a Call on Hold

- During a call, press the **Hold** button (or softkey)
- Press Resume to retrieve held call.

If multiple calls are on hold, use navigation key to select desired call with softkey

## **Call Waiting**

- Upon hearing call waiting tone, press the Answer softkey
- Current call is automatically placed on Hold. If multiple calls are on hold, use navigation key to select the desired call with softkey.

## **Transferring a Call**

- Press the **Transfer** button (or softkey)
- Dial number (can pause here to talk to new party before you complete the transfer)
- Press the Transfer button (or softkey) again

#### If called number does not answer or want transfer

- Press End Call softkey
- Press Resume softkey to return to original call

## **Transfer Call Directly to Voicemail**

- Press the **Transfer** button or softkey
- Press \* and dial either 4-Digit or 11-digit extension
- Press the **Transfer** button (or softkey) again

#### **Conference Call**

- During an active call press **Conference** or softkey
- Dial the new number (can pause here to tell new party you are about to conference someone on)
- Press Conference button (or softkey) again
- Repeat steps if want to add more parties (max of 6 participants including initiator)

### Forward All

From Your Desk Phone

- Press the Forward All softkey
- Dial the number you want to forward to.
  Dialing it as usual using 9 for an external number and make sure to add a 1 for a external long distance number. Example: (9) + 16095551234
- You will see confirmation on your phone that line is in a forwarded state.
- To cancel call forwarding, press Forward Off softkey.

SEE OTHER SIDE FOR VOICEMAIL SETUP INSTRUCTIONS →

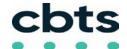

## Consult Build Transform Support

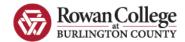

#### **Voicemail Setup**

- Press the Messages key
- · When prompted enter the default PIN

#### 246800#

- Follow Prompts to Completion
- · Set new PIN (at least 6 digits, cannot be same or consecutive digits)
  - · Record name
  - · Record standard greeting

## **Accessing Voicemail**

#### From your Desk Phone

- Press the Messages key
- When prompted enter your voicemail PIN then #

#### From another Cisco Desk Phone

- Press the Messages key
- Press \* plus your 4-digit extension then #
- Enter your voicemail PIN then #

#### From an outside Phone

- Dial your phone number.
- · Wait for Voicemail answer
- Press \* plus your 4-digit extension then #
- Enter your voicemail PIN then #

## **Standard Keys**

#### When Sending, Forwarding or Replying to a Message

- 0 = Conversation Help
- \* = Exit or Cancel
- # = Skip or Move Ahead

## = Toggle between entering an extension number or spelling a subscriber's name

## Basic Menu Options

- 1 = Check **New** Messages
- 2 = Send a Message
- 3 = Review Saved Messages
- 4 = Setup Options

# **Changing Setup Options**

To change your PIN, change your recorded name, or re-record available greetings:

- · Login to voicemail
- Press 4
- Select the appropriate option then follow the prompts

#### Change PIN

- Login to voicemail
- Press 4-3-1
- Enter new PIN then #
- Enter new PIN again then #

### **Change Your Recorded Name**

- Login to voicemail
- Press 4-3-2
- At the tone, record your name

#### Message Commands While Listening

1 = Restart **5** = Change volume **2** = Save 6 = Fast playback

3 = Delete 7 = Rewind

4 = Slow playback 8 = Pause/Resume # = Forward to end 9 = Fast forward ## (in this section only) = Skip to next message, keeps current message as new

#### Message Commands After Listening

1 = Repeat 5 = Forward **2** = Save 6 = Mark as new 3 = Delete 7 = Rewind

**4** = Reply 9 = Play msg header

# = Save as is

## (in this section only) = Skip to next message, keeps current message as new